# **Instrumentation des interrogations orales Support multimédia à l'évaluation et à la capitalisation des interrogations orales**

Jan Mikáč\*, Cécile Roisin\*, Jean-Marc Wolff\*\* Jan.mikac@inria.fr, Cecile.Roisin@inria.fr, jeanmarcwolff@hotmail.com \* Inria Rhône-Alpes ,655 avenue de l'Europe, 38334 Saint Ismier, \*\* Lycée Henri IV, 75005 Paris

**RÉSUMÉ :** Cet article analyse les besoins exprimés par des enseignants et des élèves pour évaluer et capitaliser des séances d'interrogations orales et présente un outil de support à cette activité. L'environnement proposé est utilisé pendant l'interrogation par l'enseignant pour saisir ses commentaires sous forme d'annotations synchronisées avec le flux audio enregistré. Le résultat est un document multimédia facilement accessible grâce à l'utilisation de formats standard. Les premières expérimentations de cet outil sont décrites et des extensions sont proposées.

**Mots clés** : annotation d'audio, édition multimédia, interrogation orale, LimSee3, modèle de document, support logiciel à l'évaluation.

**ABSTRACT:** In this paper we propose an authoring service dedicated to the support of annotating and sharing oral examination s. Basically it allows: (1) authoring live text annotations while the student oral presentation is recorded as an audio media; (2) possibly editing the annotated audio for adding annotations and adjusting their synchronization with the audio track; and (3) generating a multimedia document in a standard format to enable its publication on multimedia platforms. The paper describes the results of the first experimentations of this tool.

**Keywords:** annotation for audio, multimedia edition, oral examination, document template, software for evaluation.

#### **1 INTRODUCTION**

Nous présentons un environnement d'édition d'annotations qui peut être utilisé lors de l'enregistrement d'une audio. Il s'appuie sur le logiciel d'édition de documents multimédias LimSee3. L'application initiale qui a motivé la réalisation de cet outil est l'exploitation et le partage d'épreuves d'interrogation orale enregistrées à des fins pédagogiques. Un objectif de ce travail est d'étudier comment capitaliser des expériences pédagogiques par le biais d'annotations éditées en temps réel et synchronisées avec l'enregistrement sous forme d'un document multimédia réutilisable.

Cet article est organisé de la façon suivante : la section 2 présente les motivations de ce travail à travers la description d'un scénario pédagogique pour les interrogations orales. La section 3 présente un état de l'art, puis l'outil d'annotation servant d'instrumentation aux interrogations orales est décrit en section 4, d'une part à travers le modèle de document sous-jacent, et d'autre part en détaillant son processus d'utilisation dans le scénario pédagogique. Enfin, la section 5 dresse un premier bilan ainsi que des perspectives d'utilisation dans d'autres scénarios.

## **2 SCÉNARIO INITIAL**

LimSee3 est un outil auteur de document multimédia [4] dont le développement est mené en coopération avec des communautés d'enseignants de

l'enseignement supérieur (ePrep<sup>1</sup> et Did@cTIC) dans ce cadre du projet européen Palette<sup>2</sup>. Avec la communauté ePrep rassemblant des enseignants des écoles préparatoires aux grandes écoles, une première application a été développée pour la réalisation et le partage de cours multimédias en format standard, et qui intègrent images, textes, sons et vidéos. De ces premières expériences d'utilisation, ont émergé de nouveaux besoins liés à des activités pédagogiques qui ne pouvaient être pris en compte par l'application existante : il s'agit d'offrir un support logiciel aux interrogations orales ou « khôlles » que les enseignants des classes préparatoires organisent pour former les étudiants aux épreuves orales des concours. L'objectif est de permettre à l'enseignant d'enregistrer les interrogations orales tout en les annotant au fur et à mesure de la prestation de l'étudiant. Le document multimédia ainsi produit peut ensuite être ré-édité si besoin (pour ajuster les annotations à l'audio ou pour apporter des compléments aux annotations initialement créées), puis, être distribué à l'élève, ou même, avec

<sup>1</sup> <http://www.eprep.org/>

<sup>2</sup> 2009 PALETTE Pedagogically sustained Adaptive Learning through the Exploitation of Tacit and Explicit Knowledge. PALETTE is an *Integrated Project* supported by the [IST programme of the European Commission](http://cordis.europa.eu/ist/) [\(DG](http://ec.europa.eu/comm/dgs/information_society/index_en.htm) [Information Society and Media,](http://ec.europa.eu/comm/dgs/information_society/index_en.htm) project no. 028038).<http://palette.ercim.org/>

son accord, être publié sur une plate-forme pédagogique.

Plus précisément, l'enseignant voit plusieurs intérêts à la réalisation de cette collection de d'interrogations annotées :

– Pendant l'interrogation elle-même, pouvoir facilement préparer les questions à soumettre à l'élève à l'issue de sa prestation.

– Remettre à l'élève son oral enrichi des commentaires synchronisés de l'enseignant pour lui permettre de se réécouter et d'identifier ses lacunes.

– Pendant un cours de méthode, jouer des extraits enregistrés et annotés pour illustrer les bonnes et les mauvaises pratiques de ces oraux (utilisation pour la pédagogie de la "forme").

– Archiver et mettre à la disposition des élèves des années suivantes les collections d'interrogations réalisées, pour couvrir un large spectre des sujets posés (utilisation pour la pédagogie du "contenu").

– Éventuellement, partager cette collection avec d'autres enseignants et/ou d'autres étudiants.

Les contraintes exprimées par l'enseignant sont les suivantes :

– Simplicité d'utilisation pendant la séance de d'interrogation.

– Rapidité de production du document intégrant l'audio et les annotations.

– Facilité de navigation dans les annotations et l'enregistrement audio, que ce soit lors de la phase de ré-édition ou celle de lecture.

– Multi-formats de publication.

## **3 ÉTAT DE L'ART**

Différents outils permettent de couvrir partiellement les besoins identifiés ci-dessus pour instrumenter les interrogations orales. Ainsi, les logiciels issus de projets de recherche comme Project Pad [5], videoANT [1], MediaMatrix [11], Advene [1] et Ligne de Temps [12] offrent des services d'annotation d'audio et/ou de vidéo.

Le premier projet le plus complet est « Project Pad » [5] de l'université de Northwestern, qui propose plusieurs outils en ligne d'annotation de média et de collaboration : l'un est un outil de transcription (avec synchronisation fine entre le texte et les fragments d'audio associés) tandis que d'autres permettent d'éditer avec des formulaires des méta-données pour des contenus numériques. Enfin, l'outil « Audio Tool » [6] présente une interface d'annotation d'audio assez simple (insertion d'annotations par simples clics sur la ligne de temps) mais les contenus doivent être préexistants à la phase d'annotation.

De façon similaire, « videoANT » [1] de l'université du Minnesota propose une application web pour annoter les vidéos avec un résultat en format Flash. L'outil « Ligne de temps » [12] développé par le Centre

Pompidou est dédié à l'annotation de films accessibles sur la plate-forme du site. La plate-forme « MediaMatrix » [11] de l'université du Michigan State permet de collecter et partager des ressources du web pour constituer un portail de ressources multimédia. Dans cette plate-forme, l'entrepôt de données multimédias « Kora » [10] comporte un environnement de définition des métadonnées associées aux contenus multimédias. Ces différents systèmes permettent l'annotation de ressources existantes dans un objectif de partage de ces ressources.

L'intérêt du projet Advene [1] est qu'il définit un modèle de structuration des contenus audiovisuels qui permet la réalisation de services de recherche et d'accès multiple au contenu vidéo. Gros apport sur l'accès au fragment de doc AV par découpage. Flexibilité. Ce logiciel s'appuie sur le langage de Template de Zope pour la génération des documents issus de l'annotation, le format de publication étant ainsi xhtml. L'interface permet de réaliser la séparation de vues statiques et de vues dynamiques, avec expression de règles définissant des comportements permettant l'intégration et la synchronisation des composants, y compris du flux audiovisuel.

Notons que les outils commerciaux comme « Articulate Presenters » [13] et « Audio Annotation » de Photoshop offrent des services inverses : annoter des données textuelles ou graphiques avec de l'audio.

Le tableau ci-dessous synthétise cet état de l'art en regard des objectifs fixés par le scénario d'annotation de la section 2 :

- 1. saisie des annotations sur le flux en temps-réel
- 2. simplicité/rapidité d'édition
- 3. structuration flexible, issue de l'action utilisateur
- 4. format d'échange standard
- 5. restitution multi forme.

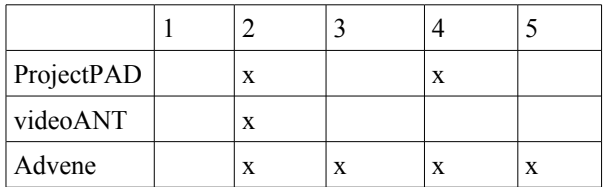

Comme on le voit, les services de base d'édition, de restitution et d'accès aux contenus annotés sont équivalents. Cependant, les documents produits utilisent des formats non standard ou peu adaptables. Seul, Advene offre un support plus sophistiqué que ce soit à l'édition ou à la production grâce à son modèle de document et son langage de règles.

Dans le cadre de l'annotation des interrogations orales, l'application doit être une application « standalone » puisque la phase initiale se fait pendant les épreuves orales sur un flux en cours d'enregistrement. Les outils existants cités ci-dessus s'appuient le plus souvent sur une plate-forme web pour faciliter l'accès et le partage des flux, y compris dans la phase d'annotation. La

complexité d'édition induite par ces services supplémentaires et la non disponibilité d'un environnement de saisie temps-réel nous ont conduit à proposer l'application décrite dans la section cidessous.

## **4 DESCRIPTION DE L'OUTIL D'ANNOTATION D'AUDIO**

L'outil d'annotation d'audio a été réalisé à partir de la plate-forme d'édition LimSee3 [4], qui a pour but de développer des services d'édition multimédia en utilisant des modèles de documents pour simplifier l'édition et alléger les tâches répétitives. Le logiciel se fonde sur les standards du Web comme SMIL ou XHTML+TimeSheets (dont le JavaScript. Il offre un ensemble d'outils de base (gestion des fenêtres, gestion de bibliothèque de média, édition textuelle, spatiale et temporelle, exportation, etc.) et permet d'y adjoindre des outils spécifiques à des classes d'applications.

#### **4.1Le modèle de document "annotation-template"**

Pour réaliser l'outil d'annotation d'audio, nous avons défini un nouveau modèle de document appelé « annotation-template » et un ensemble d'outils spécifiques qui permettent de visualiser, saisir, synchroniser et manipuler rapidement des annotations. Le modèle « annotation-template » est une structure qui intègre une audio avec une liste d'annotations (cf. fig 1).

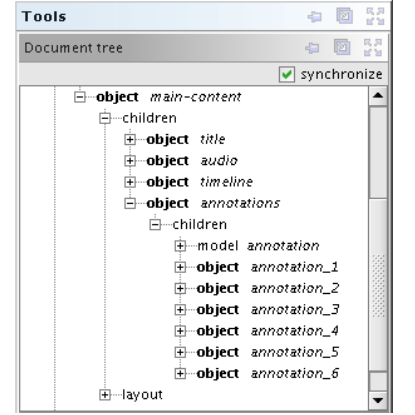

fig 1 : *Arbre du modèle "annotation-template"*

Cette structure peut servir à la définition de structures d'annotations plus élaborées (cf. section 6), par exemple au travers d'un typage adapté de leur contenu. Par exemple, à la demande d'un professeur, nous avons réalisé une structure en 2 parties (commentaires / questions) et visualisées en 2 colonnes comme sur la figure 2.

Un objet supplémentaire a été ajouté, l'objet « timeline », pour visualiser dans le document le flux audio avec les points de synchronisation des annotations. Cet objet est simplement représenté par une séquence de rectangles bleus contigus pour permettre au lecteur de se déplacer dans le flux et d'en voir les annotations associées. Ainsi, le document multimédia de type « annotation audio » est constitué d'un titre général, d'un média audio et d'une séquence d'annotations qui y est associée. La figure 2 est une capture d'écran prise depuis un navigateur Firefox 3.6 dans lequel le document issu d'une interrogation orale est joué.

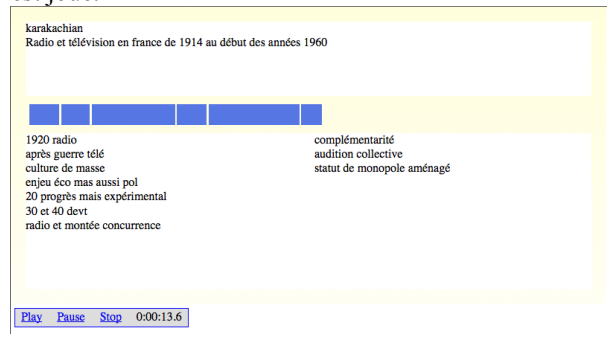

*fig 2 : Exemple d'un document d'audio annotée*

Le modèle de synchronisation des annotations est simple :

– le début d'une annotation est défini relativement au début du document ;

 – une annotation se termine quand la suivante débute (il n'y a pas de chevauchement d'annotations).

Cette approche limitée a été volontairement choisie pour répondre au scénario initialement identifié. Son extension est discutée en section 6.

## **4.2Interface de l'outil d'annotation**

L'outil d'annotation (cf. fig 3) propose une manière simple et efficace pour gérer les annotations. Capable de fonctionner en temps réel, il permet d'ajouter une nouvelle annotation associée à l'instant courant (visualisé par un curseur) : ainsi, le discours enregistré et l'annotation seront synchrones. Le bouton « Ajouter une annotation » crée un nouvel intervalle dans la ligne temporelle (et donc clôt l'intervalle de l'annotation précédente) et un nouvel espace de saisie de texte d'annotation.

L'auteur peut aussi revenir vers une annotation antérieure (c'est le cas de la quatrième annotation de la fig 3 : cette annotation est surlignée en rouge) pour en éditer le contenu textuel (l'espace de saisie n'est pas visualisé sur la figure) ou pour ajuster ses début et fin en déplaçant ses marqueurs dans la ligne de temps (visualisés en bleu). Cette action peut être effectuée à tout moment de l'interrogation en cours.

Lorsque la piste audio est intégrée au document, l'outil d'annotation propose également une vue de celle-ci, permettant d'ajuster son comportement temporel vis-àvis du reste du document.

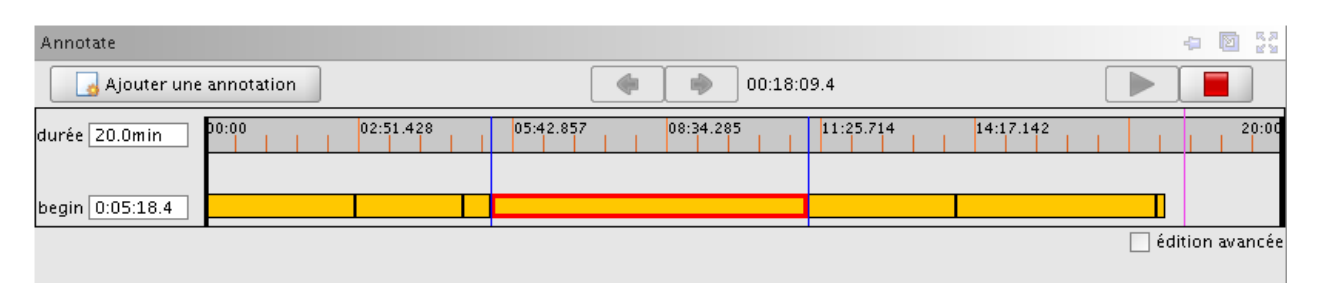

*fig 3 : Outil d'annotation utilisé pendant l'interrogation*

#### **4.3Utilisation de l'outil d'annotation audio**

Comme décrit précédemment, l'enseignant utilise l'outil d'annotation pendant le déroulement de l'interrogation, pour saisir et synchroniser ses commentaires au discours de l'élève, et après la séance, pour intégrer l'audio et finaliser le document.

#### **Utilisation de l'outil d'annotation pendant l'interrogation :**

- 1. Phase de l'exposé de l'étudiant : un simple clic de l'enseignant lui permet d'ouvrir une note ou annotation liée temporellement à l'instant courant de l'exposé, il peut aussi naviguer d'une annotation à l'autre (Fig 3). L'exposé est enregistré avec un appareil d'enregistrement audio.
- 2. Phase de questionnement après l'exposé : la structuration des annotations permet à l'enseignant d'utiliser efficacement ses notes pour le questionnement et les remarques finales, débouchant sur la notation. Cette phase est également enregistrée et annotée.

#### **Utilisation de l'outil d'annotation après l'interrogation :**

- 1. Phase d'édition : l'audio enregistrée est insérée et son début est ajusté avec la première annotation. L'enseignant peut naviguer sur la ligne temporelle des annotations (Fig 2) pour en modifier si besoin le placement temporel ou le contenu, ou encore y ajouter de nouvelles annotations.
- 2. Phase de publication : une fois le document terminé, l'utilisation du service d'exportation de LimSee3 permet de produire un document en format SMIL ou HTML+javascript [9], en fonction du souhait des lecteurs. Ce document est donné à chaque élève et peut-être publié sur une plate-forme de partage.

## **5 ÉVALUATION ET BILAN**

Le service d'annotation d'interrogations orales présenté dans cet article a été conçu et développé en étroite collaboration avec des enseignants de classes préparatoires selon une approche de « design participatif » [3]. Il a été expérimenté pendant une dizaine de séances d'interrogation d'élèves en Khâgne du lycée Henri IV pour des épreuves d'histoire. Les documents résultats sont accessibles à l'enseignant et aux élèves (ils peuvent être lus avec un lecteur SMIL ou un navigateur web).

## **Évaluation par les élèves**

Lors de l'interrogation orale, les élèves ont apprécié le fait que cette instrumentation était peu intrusive et donc ne les a pas perturbés lors de leur épreuve. Le deuxième point jugé positif est de pouvoir disposer quasiment dès la fin de l'épreuve des commentaires écrits de l'enseignant sous forme d'annotations correctement situées dans le flux de leur exposé oral. Cette rapidité de la disponibilité du document audio annoté correspond au besoin qu'ont les élèves de faire le bilan de leur travail dès la fin de l'épreuve (de la même façon qu'ils aiment à discuter entre eux dès la sortie des salles de contrôle pour comparer leur solutions, alors que, quelques heures ou journées plus tard, cela ne leur paraît plus pertinent).

Dans un deuxième temps, pour les élèves d'une même classe, le bénéfice viendra du partage de leur expérience personnelle et de l'analyse des séquences d'exposé annotées par leur enseignant, leur permettant ainsi de progresser dans ce type d'épreuves.

## **Évaluation par l'enseignant**

Bien évidemment, l'objectif de l'enseignant est d'aller plus loin que cette immédiateté de la mise à disposition de l'interrogation annotée. En particulier, une collection de tels documents doit permettre un partage d'expérience entre l'équipe enseignante : quels commentaires et questions est-il utile de soulever pour un sujet d'exposé donné ? Comment exploiter auprès des élèves les bonnes/mauvaises séquences d'exposés ? La faible durée de l'expérimentation n'a pas encore permis de réaliser cet objectif de partage d'expérience pédagogique.

Pour conclure, sur le plan de l'utilisabilité de l'outil, les trois principaux points forts qui ont été notés lors de l'expérimentation sont les suivants :

– La simplicité et la rapidité de création des annotations (indispensables lors de la saisie pendant l'interrogation) et la facilité de publication du document final. C'est ce support à l'annotation en temps-réel qui n'a pas été trouvé de façon équivalente dans les outils existants.

– L'accès aisé au contenu des documents grâce à la visualisation et à la navigation offertes par les annotations.

- L'évolutivité du modèle documentaire Limsee3 : à partir du la structure définie en section 4.1, plusieurs modes de structuration d'annotations sont directement accessibles (comme celle de la figure 2).

## **6 PERSPECTIVES**

Un certain nombre d'améliorations de l'outil sont envisagées suite à ces premières expériences : les premières décrites ci-dessous sont de simples extensions ou compléments de services, tandis que les dernières visent à de nouvelles utilisations pédagogiques.

#### **Modélisation et contenu d'une annotation**

Actuellement, une annotation est une simple zone textuelle. L'avantage pour l'enseignant est qu'elle lui permet d'éditer rapidement ses commentaires au fur et à mesure du déroulement de l'interrogation. Ce modèle basique pourrait cependant être enrichi pour offrir des services plus avancés.

Par exemple, un simple typage associé à chaque annotation pourrait permettre de naviguer dans le document final de façon plus pertinente, en fonction de ce type : parcours des annotations de forme ou parcours lié au type de contenu.

On peut également développer un système d'abréviations renvoyant à des problèmes courants – absence ou insuffisance de la définition des termes du sujet, type de plan suivi, problèmes de gestion du temps, erreurs de dates ou anachronismes, etc.–, qui permettraient une prise de note plus rapide ; la définition de ces abréviations devrait être laissée au libre choix de l'interrogateur, et l'édition finale développer les abréviations pour une lecture plus facile.

Une autre possibilité serait de définir une structure plus riche à l'annotation, par exemple permettre l'insertion d'autres média comme des images, des liens.

#### **Structuration temporelle des annotations**

Nous avons fait l'hypothèse que les annotations formaient une séquence simple : pas de chevauchement possible, continuité d'une annotation à l'autre. La principale raison est d'obtenir un outil d'édition très simple, ce qui est utile d'une part lors de la phase de saisie d'annotation en temps réel (pendant saisie d'annotation en temps réel l'interrogation) et d'autre part pour offrir un document final simple et facile à parcourir grâce à cette chaîne d'annotations et sa visualisation sous forme d'une « ligne de temps » segmentée.

Une conséquence indirecte est que le mode d'ajout d'une annotation dans la phase d'édition s'effectue de la façon suivante :

– La sélection de l'instant *Debnew* de début de la

nouvelle annotation se fait par un clic à l'intérieur d'un intervalle (*Debprec*, *Finprec*) délimitant une annotation existante.

– La création de la nouvelle annotation a pour conséquence de réduire la durée de l'annotation précédente d'une durée égale à *Finprec* - *Debnew*. L'annotation précédente a pour nouvel intervalle (*Debprec*, *Fin'prec* = *Debnew*) tandis que celui de la nouvelle sera (*Debnew*, *Finnew* = *Finprec*).

Ce mode d'insertion a été choisi de façon à ce que les perturbations temporelles engendrées par l'insertion d'une nouvelle annotation soient les plus faibles possibles vis-à-vis de l'ensemble du document.

Une autre conséquence est que l'outil ne permet de modifier la durée d'une annotation que par le déplacement de son instant de début dans la ligne temporelle : ainsi la perturbation engendrée n'a d'impact que sur l'annotation courante (sa durée est réduite ou allongée comme souhaité par l'auteur) et sur la précédente (qui est allongée ou réduite d'autant puisque son instant de fin est lié à celui du début de l'annotation éditée). En particulier, le début de l'annotation suivante reste où il était.

Ce modèle a l'avantage de la simplicité de création, de modification et de navigation et convient actuellement aux utilisateurs. Cependant, il ne permet pas d'associer plusieurs annotations à des séquences quelconques de l'audio. Il est envisagé de définir plusieurs strates d'annotations entre lesquelles cette restriction sera levée. Ainsi, si le principe de simple séquentialité des annotations pendant la phase d'interrogation reste nécessaire, les nouvelles annotations en postproduction n'ont pas besoin de cette restriction, et l'outil autorisant les annotations multiples rejoindra le niveau de fonctionnalités des outils d'annotation classiques, comme par exemple, ceux développés pour l'annotation de musique [7].

## **Annotation de vidéo**

D'autres usages pédagogiques que celui de l'annotation d'interrogations orales sont envisageables à partir de ce premier outil. En particulier, une étude avec la Communauté de Pratiques Did@cTIC de l'Université de Fribourg, a identifié deux nouveaux types d'usage :

– L'annotation de vidéo pour partager des expériences entre enseignants.

– La production de documents qui fusionnent des annotations d'un même flux temporel (audio ou vidéo) annoté par plusieurs personnes.

On rejoint là les besoins de partage de données multimédia au travers de services d'annotations sur les flux temporels. Cependant, un des scénarios identifié par l'équipe enseignante nécessite d'intégrer d'une part des annotations produites sur des flux existants (des séquences d'expériences pédagogiques filmées) avec d'autre part des annotations saisies en temps-réel pendant des séances pédagogiques.

#### **Nouveaux formats de publication web**

Les formats standard évoluent vers une meilleure intégration des langages du Web, en particulier de ceux qui permettent d'inclure des médias continus, des animations et de réaliser des synchronisations entre les différents contenus. Des navigateurs comme Chrome, Firefox ou Opera implémentent ces nouveaux formats avec une couverture fonctionnelle de plus en plus grande que ce soit pour HTML5, SVG ou les TimeSheets. Dans ce contexte, le projet décrit dans cet article va pouvoir évoluer dans deux directions [8] : d'une part, les documents générés à l'issue de la phase d'annotation vont utiliser le format HTML5 (dans lequel l'audio est un élément natif) et la synchronisation par TimeSheets (un nouveau scheduler est en cours de réalisation) ; d'autre part, nous allons développer une nouvelle version de l'outil d'annotation directement accessible dans le navigateur. L'objectif est d'offrir aux utilisateurs, qu'ils soient enseignants ou élèves, un accès plus direct aux services d'annotation et aux documents annotés.

#### **7 CONCLUSION**

L'application présentée dans cet article, bien qu'issue d'un besoin initial très précis, rejoint le cadre plus large de l'instrumentation nécessaire pour l'accès efficace à l'information multimédia utilisée comme support à de nouvelles pratiques collaboratives. Dans un monde où l'immédiateté de l'accès à l'information devient la règle, nous avons proposé un outil d'annotation temps réel simple, peu intrusif, qui permet une capitalisation quasiment automatique des flux annotés.

Bien évidemment, ce n'est qu'une brique dans la construction de systèmes pédagogiques multimédia autour de plates-formes collaboratives.

#### **Remerciements**

Les auteurs tiennent à remercier leurs partenaires du projet européen Palette pour leur collaboration, en particulier Nathalie Van de Wiele de l'association ePrep et Bernadette Charlier et Annick Rossier de l'Université de Fribourg (projet Did@cTIC).

#### **Bibliographie et webographie**

- [1] ant.umn.edu/
- [2] Olivier Aubert, Yannick Prié, Pierre-Antoine Champin, "Advene, une plate-forme ouverte pour la construction d'hypervidéos", *Ludovia 2008, Aix-les-Thermes, août 2008.*
- [3] Amaury Daele, France Henri, Bernadette Charlier Liliane Esnault, "Participatory Design for Developing Instruments for and with Communities of Practice: a Case Study", *CHI '08*, *Distributed Participatory Design Workshop, Florence (Italie), avril 2008.*
- [4] Romain Deltour, Cécile Roisin, "The LimSee3 Multimedia Authoring Model". *ACM Symposium on Document Engineering, Amsterdam (Pays-Bas), 10-13 octobre 2006, pp. 173-175.*
- [5] dewey.at.northwestern.edu/ppad2/index.html
- [6] dewey.at.northwestern.edu/ppad2/07timeline.html
- [7] Nicolas Donin, Samuel Goldszmidt, "Annoter la musique : de la segmentation de fichiers audio à la publication d'articles multimédia", *Annexes des actes d'IHM 2007* [*19ème Conférence de l'Association Francophone d'Interaction Homme-Machine, Paris, 2007, p. 53-56.*
- [8] [labs.kompozer.net/timesheets/index.xhtml](http://labs.kompozer.net/timesheets/index.xhtml)
- [9] Jan Mikáč, Cécile Roisin, Bao Le Duc, "An Export Architecture for a Multimedia Authoring Environment", *ACM Symposium on Document Engineering*, *São Paulo (Brésil), 16-19 septembre 2008, pp. 28-31.*
- [10] www2.matrix.msu.edu/kora/
- [11] matrix.msu.edu/~mmatrix/
- [12] www.iri.centrepompidou.fr/
- [13] www.articulate.com/products/presenter-annotations.php